## **Static IP Address**

Feb 2017

So here we have another Linux distro that wants to do things their own way, to create a permanent static IP interface setting, you need to go to the following location:

/etc/network/

Locate the file called interfaces

By default, this file (for me) contains the following:

```
# This file describes the network interfaces available on your system
# and how to activate them. For more information, see interfaces(5).

source /etc/network/interfaces.d/*

# The loopback network interface
auto lo
iface lo inet loopback

# The primary network interface
allow-hotplug eth0
iface eth0 inet dhcp
```

From this we can see that the interface eth0 is configured as a dhcp client. We need to add our static entries like this: (using your own values obviously)

```
auto eth0
iface eth0 inet static
address 192.0.2.7
netmask 255.255.255.0
gateway 192.0.2.254
dns-nameservers 12.34.56.78 12.34.56.79
```

Save the file and reboot.

From

http://cameraangle.co.uk/ - WalkerWiki - wiki.alanwalker.uk

Permanent link:

http://cameraangle.co.uk/doku.php?id=static\_ip\_address&rev=1495375999

Last update: 2023/03/09 22:35

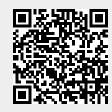